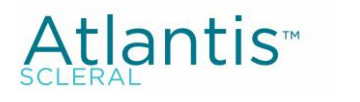

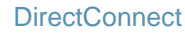

က

FITTING ATLANTIS SCLERAL WITH THE ESP A MOST POWERFUL COMBINATION

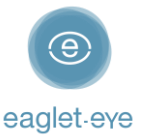

# Before you start

Profilometry has become the gold standard for scleral lens fitting. The **Eye Surface Profiler** is an easy to learn and easy to use device that is the world leader in ocular Profilometry. We have enjoyed working closely with our lab partners for many years with the aim of providing the best outcome for our patients. And now we are thrilled to introduce **DirectConnect™**.

DirectConnect with **X-CEL** combines the expertise of the two companies to deliver more customized lenses and a faster ordering process.

This guide explains how to use the DirectConnect feature step-by-step. For any feedback or questions please contact us at [optometry@eaglet-eye.com.](mailto:optometry@eaglet-eye.com)

### Make a measurement

- Lubricate the eye

1

2

- Pre-align device
- Instill fluorescein
- Dim light and instruct patient
- Open both eyelids
- Final re-align adjustments and fire

For more details, see ESP Measure Guide or watch this short video: [https://youtu.be/oDm24k\\_kWi8](https://youtu.be/oDm24k_kWi8)

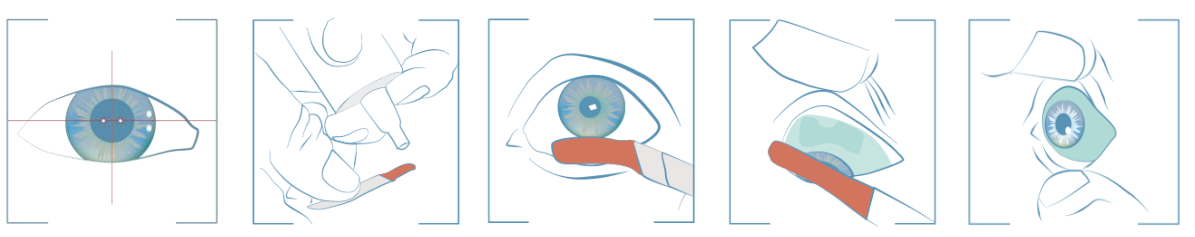

# Select lens design

- Go to *FIRST FIT LENS* on the left menu.
- Select *Supplier*: *X-Cel* │ *Type*: *Atlantis Quad* │ *Diameter*: choose between the given diameters.
- Click on *Calculate*.

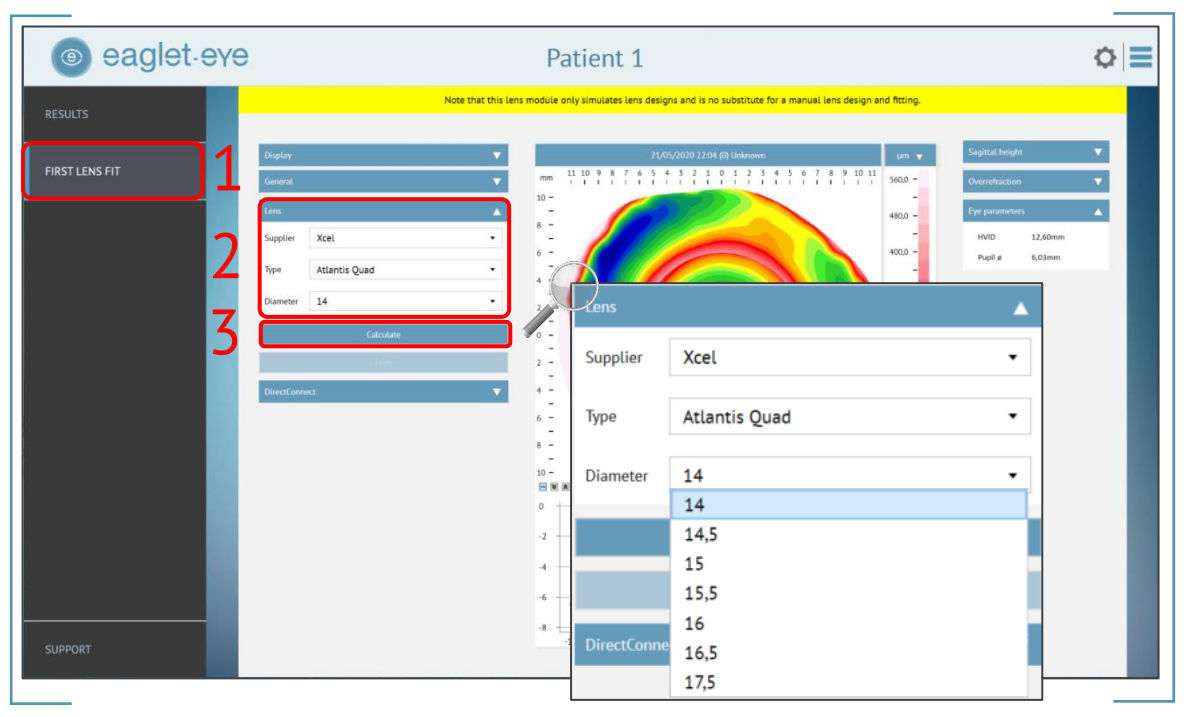

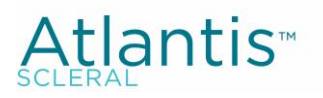

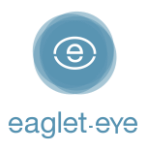

- 4) The software will now calculate the lens parameters prediction.
- Click on *DirectConnect* and it will direct you automatically to *X-CEL Order Form*.

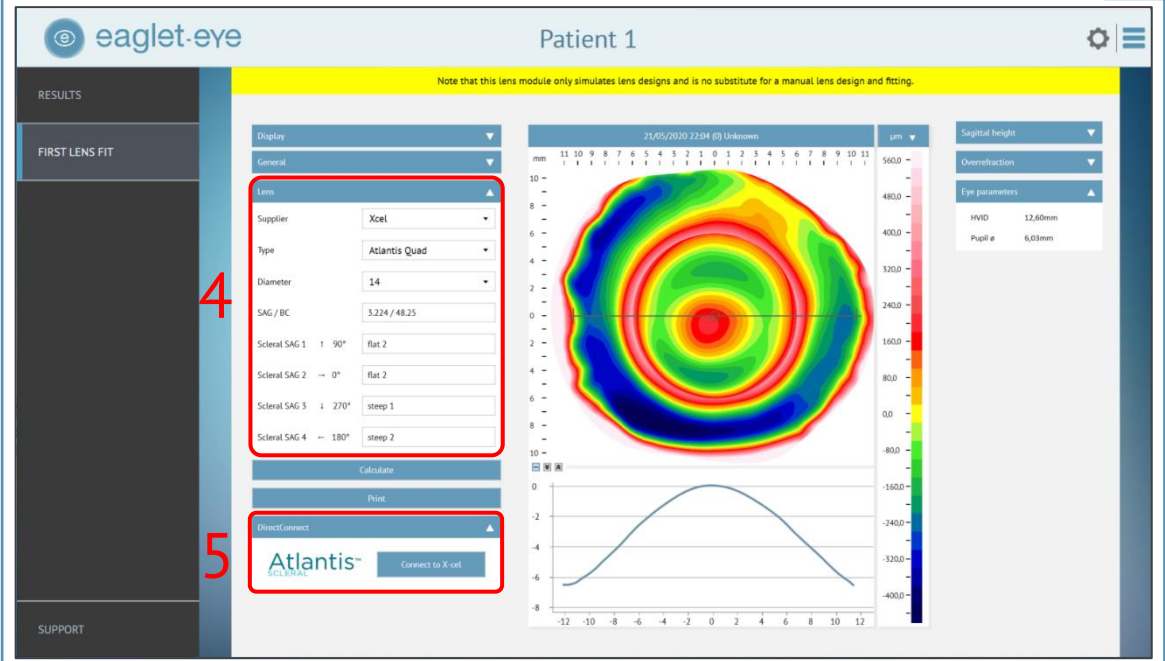

# Order the lens directly

An *Order Form* will open on the screen (see below).

### Contact information

First fill in your contact details:

- *Account #* (mandatory)
- *Practice Name* (mandatory)
- *Order Placed by - First and Last Name* of the person placing the order (mandatory)
- *Email for Order Confirmation* (mandatory)

#### Data upload

All the *ESP parameters* will already be populated in the form:

- *Patient name*
- *Eye*

3

- *Lens Type, Diameter, Base Curve* and *SAG values*

#### Modifications

Additionally, you also can continue customizing the lens design to your needs:

- *Material:* choose between the given possible materials (optional)
- *Color:* choose *Clear* or *Blue* (mandatory)
- *Method* (mandatory): please indicate which method you have used for fitting:
	- *K's & Rx* the corresponding fields *K's* and *Rx* will need to be filled in (mandatory), or
	- *Trial lens* with the fields *Trial Over-refraction* and *Trial Power* to be filled in (mandatory)
- *Lens Design*: please choose between
	- *Sphere Sphere Power* will be needed (mandatory), or
	- *Front Toric Sphere Power*, *Cylinder Power* and *Cylinder Axis* will be needed (mandatory)

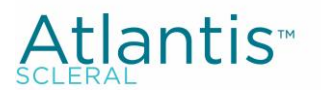

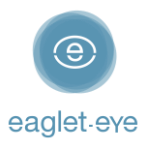

- *Progressive – Distance Power, Add Power* and *Distance Power Zone Size* will be needed (mandatory)
- *DMV (yes/no)* in case you need a contact lens insertion & removal tool (mandatory)
- *Shipping via* and *Shipping to* can be chosen here; if you want the lens being delivered directly to the patient, please add the *Patient's Address* (mandatory)
- *Notes:* Here you can write any additional request or comment

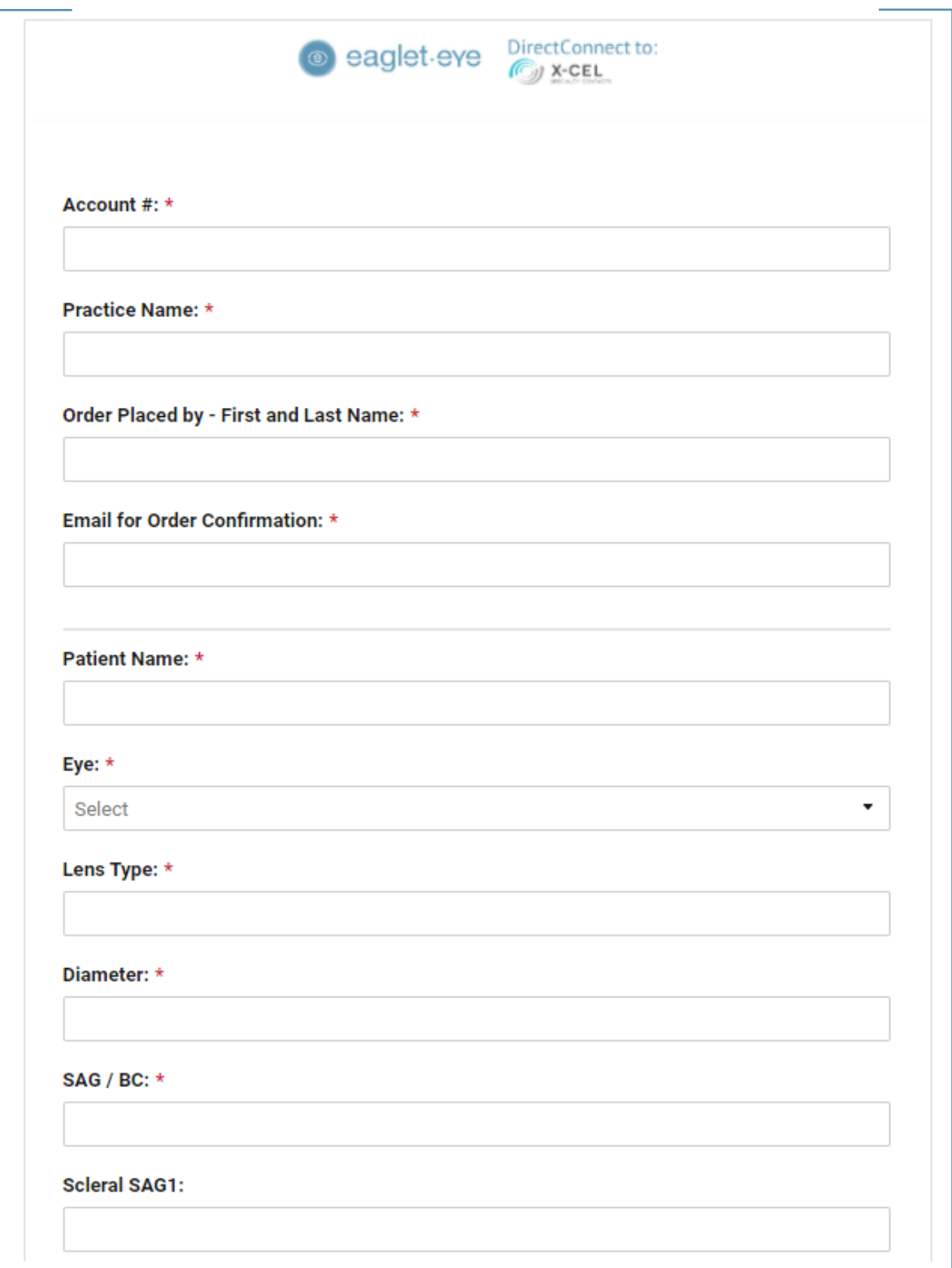

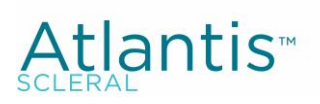

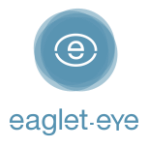

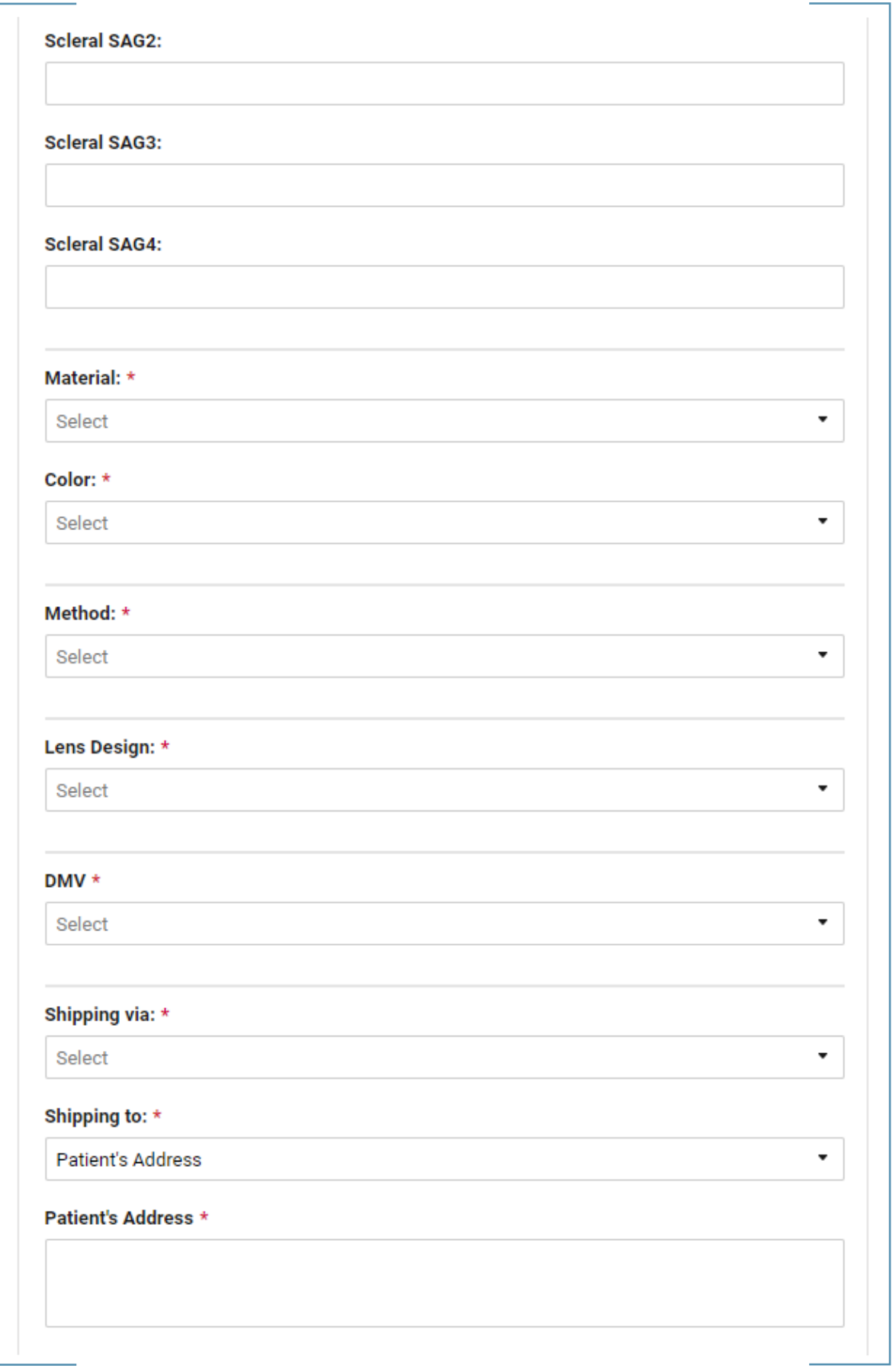

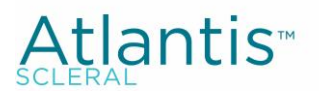

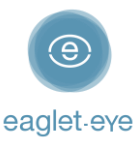

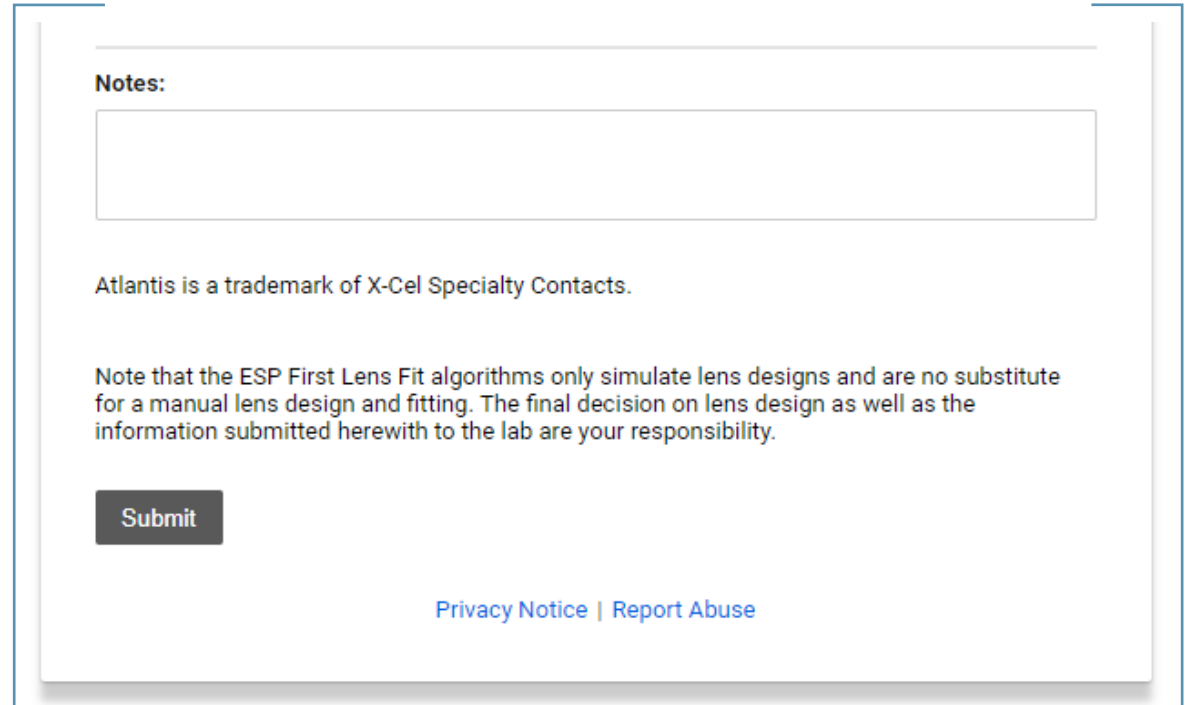

### Order

Once you click on *Submit* at the end of the form, your order will be sent to *X-CEL* including not only this form, but also the *.msr* file (eye measurement) and the ESP *First Lens Fit* parameters. A confirmation message will be displayed on your screen.

For more details, please contact the Eaglet team [\(optometry@eaglet-eye.com\)](mailto:optometry@eaglet-eye.com) or your X-Cel representative.